# PowerVM QuickSheet

Version: 1.0.0 Date: 3/15/10

### Concepts

- CPU virtualization, LPAR capability, and virtual networking are capabilities provided by the System P hypervisor (not VIOS.)
- VIOS (Virtual I/O Server) is a specialized partition that is used to map multiple client virtual adapters to physical ones. It is also an enabler for active memory sharing and live partition mobility.
- Network packets on an internal VLAN can be bridged to an external physical adapter via a SEA (Shared Ethernet Adapter) on the VIOS. The virtual adapter that will handle outbound traffic on the VLAN is marked as a trunk adapter.
- Physical disks, partitions on a disk, or virtual CD/DVD media files can be mapped to virtual server adapters. When a mapping is created, a backing device is required for the virtual target device that will be created.
- Virtual server adapters present "target" devices on a virtual SCSI bus. Virtual client adapters act as "initiators" to virtual server adapters.
- Virtual HBAs are mapped to NPIV capable physical HBAs through the VIOS using the vfcmap, and not the mkvdev command used for other physical to virtual mappings.

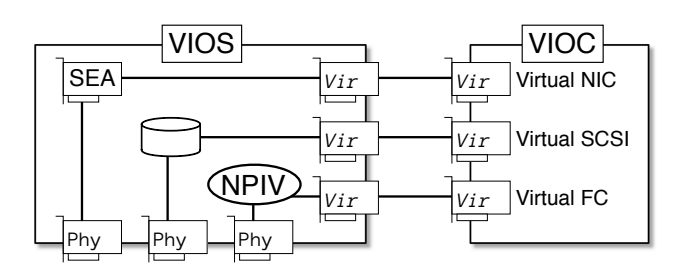

PowerVM Types (Power6 and later only)

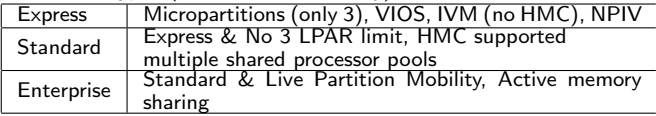

### Virtual Media Repository

• A virtual media repository is a storage pool LV that contains images that can be "placed" into virtual optical devices assigned to LPARs. Create a 15 Gig media repository on storage pool clienthd mkrep -sp clienthd -size 15G

 $\hookrightarrow$  No name is specified as there can be only one repository. Create a virtual media image from NFS mounted ISO image mkvopt -name fedora10 -file /mnt/Fedora10ppcDVD.iso -ro Create a virtual optical device on vhost4 adapter for "shiva" LPAR mkvdev -fbo -vadapter vhost4 -dev shiva dvd Remove the just created device from the "shiva" LPAR

rmvdev -vtd shiva dvd

Load the fedora10 media into shiva's virtual DVD loadopt -vtd shiva dvd -disk fedora10

Remove the media from the shiva\_dvd virtual device unloadopt -vtd shiva\_dvd

Force remove the media from the shiva\_dvd virtual device unloadopt -vtd shiva dvd -release

List the virtual media, current assignments, & repository space usage lsrep

Delete the previously created fedora10 virtual media object rmvopt -name fedora10

List all vitual optical devices & inserted media lsvopt

## Devices

- Discover new devices (VIOS equivelant of cfgmgr)
- cfgdev List all adapters on the system
- lsdev -type adapter
- List only virtual adapters
- lsdev -virtual -type adapter
- 
- List all virtual disk mapping devices (created with mkvdev command) lsdev -virtual -type disk Find the WWN of the fcs0 HBA
- lsdev -dev fcs0 -vpd | grep Network
- List the firmware levels of all devices on the system
- lsfware -all (The invscout command is also available)
- List all devices (virtual and physical) by their slot address lsdev -slots
- List NPIV capable HBA adapters and port / address usage lsnports
- Determine if SCSI reserve is enabled for hdisk4
- lsdev -dev hdisk4 -attr reserve policy
- Turn off SCSI reserve for hdisk4
- chdev -dev hdisk4 -attr reserve\_policy=no\_reserve Re-enable SCSI reserve for hdisk4
- chdev -dev hdisk4 -attr reserve\_policy=single\_path
- List the parent device of hdisk0 lsdev -dev hdisk0 -parent
- List all the child devices of scsi1
- lsdev -dev scsi1 -child

#### VIOS Networking

- The mkvdev -lnagg and cfglnagg commands can be used to set up and manage link aggregation (to external ethernet switches). Enable jumbo frames on the ent0 device
- chdev -dev ent0 -attr jumbo\_frames=yes
- View settings on ent0 device
- lsdev -dev ent0 -attr
- Find the default gateway and routing info on the VIOS
- netstat -routinfo
- List open (TCP) ports on the VIOS IP stack
- lstcpip -sockets | grep LISTEN
- $\hookrightarrow$  lstcpip is like Unix netstat, it lists UDP and Unix sockets too List TCP and UDP sockets listening and in use
- lstcpip -sockets -family inet
- List all (virtual and physical) ethernet adapters in the VIOS
- lstcpip -adapters
- Set up initial TCP/IP config (en10 is the interface for the SEA ent10) mktcpip -hostname vios1 -inetaddr 10.143.181.207
- $-intertace$  en10 -start -netmask 255.255.252.0 -gateway 10.143.180.1
- Show interface traffic statistics on 2 second intervals
- netstat -state 2
- Show verbose statistics for all interfaces
- netstat -cdlistats
- Show the default gateway and route table
- netstat -routtable
- Change the default route on en0 (fix a typo from mktcpip)
- chtcpip -interface en0 \
- -gateway -add 192.168.1.1 -remove 168.192.1.1
- Change the IP address on en0 to 192.168.1.2
- chtcpip -interface en0 \
- -inetaddr 192.168.1.2 -netmask 255.255.255.0
- List the port speed of the (physical) ethernet adapter ent0
- lsdev -dev ent0 -attr media speed List all the possible settings for media\_speed on ent0
- 
- lsdev -dev ent0 -range media speed
- Set the media\_speed to auto negotiate on ent0
- chdev -dev ent0 -attr media speed=Auto Negotiation Set the media\_speed to auto negotiate on ent0 on next boot
- chdev -dev ent0 -attr media speed=Auto Negotiation -perm

# Storage Pools

- Storage pools are LVM devices used to back VIOS mount points, virtual repositories, and client virtual disks.
- Storage pools are typically used for low-I/O client disk needs or storage constrained environments. It is not considered the "performance" option.
- Most of the storage pool commands recognize a "default" storage pool if none is specified. Until one is explicitly set, this is the rootvg storage pool.
- A backing device in the storage pool context is effectively a LV. A virtual target device is the name of the mapping of the backing device to a virtual host adapter that a client will attach to.
- The naming convention of backing devices (LVs) and their mappings in these examples tend to include information about the device type ("lv"), the partition it will be used by, and the disk number on that partition. These names are not essential, but useful when viewing a list of devices and mappings as the number of disk mappings tends to exceed any other mapping type on a typical VIOS.

List the current storage pools, size, & utilization

- lssp List the default storage pool
- lssp -default
- Make the client boot storage pool the default storage pool chsp -default client boot
- Create a new storage pool called clienthd using hdisk1 mksp -f clienthd hdisk1
- List all the backing devices (LVs) in the default storage pool lssp -bd
- List all the backing devices (LVs) in the clienthd storage pool lssp -bd -sp clienthd
- Add hdisk23 to the client\_boot storage pool chsp -add -sp client\_boot hdisk23
- List all the physical disks in the client boot storage pool lssp -detail -sp client boot
- Create a backing device (LV) in the rootvg storage pool w/no mapping mkbdsp -sp rootvg 8g -bd lv lakshmi 1
- Create backing device and virtual adapter mapping
- mkbdsp -sp rootvg 1g -bd lv\_shiva\_07 \

-vadapter vhost1 -tn shiva hd7

 $\hookrightarrow$  The bd is the LV name. The tn is the mapping (1smap) name. Remove vtd (virtual target device) shiva hd7 but keep backing device rmbdsp -vtd shiva hd7 -savebd

 $\hookrightarrow$  This could also be done with rmydev command

Map backing device lv\_shiva\_07 to vhost0 (create vtd shiva\_hd7) mkvdev -vdev lv shiva 07 -vadapter vhost1 -dev shiva hd7 Remove the vtd and the backing device

• The primary / default management account for VIOS is "padmin". • The shell for padmin is a restricted shell designed for VIOS admin. • A full root-user shell can be accessed by using the oem\_setup\_env

• The restricted shell has access to common Unix utilities such as awk,

• padmin's home directory is in the path. Scripts cannot be explicitly sourced, but can be created in the home directory and run by name. When writing scripts, note that most VIOS commands are aliases.

 $\hookrightarrow$  Use help followed by the command for detailed information

rmbdsp -vtd lv\_shiva\_07

command.

grep, sed, and vi.

ls | tee ls.out

List all availible commands

oem\_setup\_env

help

Redirect the output of ls to a file

Exit the restricted shell to a root shell

Remove last disk from the sp to delete the sp chsp -rm -sp client\_boot hdisk22

The VIOS Management Shell Account

 $\hookrightarrow$  Exit back to restricted shell like exiting any shell

#### VIOS Management

OS / System Mirror the rootvg in VIOS to hdisk1 extendvg rootvg hdisk1 mirrorios hdisk1  $\hookrightarrow$  The VIOS will reboot when finished Shutdown the server shutdown  $\hookrightarrow$  Optionally include -restart Unix uptime equivalent sysstat -short List the version of the VIOS system software ioslevel List the underlying (AIX) OS version of the VIOS oem platform level Setup smitty screens cfgassist List the boot devices for this LPAR bootlist -mode normal -ls List LPAR name and ID lslparinfo ⇐or⇒ uname -L List packages installed on the system lssw  $\hookrightarrow$  Equivalent to 1s1pp -L in AIX Install a package without leaving the restricted shell updateios -dev ./errbr61.0.32.3.0.bff -install -accept To display the current date and time of the VIOS chdate ⇐or⇒ date Change the current time and date to 1:02 AM March 4, 2005 chdate -hour 1 -minute 2 -month 3 -day 4 -year 2005 Change just the timezone to AST chdate -timezone AST  $\hookrightarrow$  Visible on next login Error Log Brief dump of the system error log errorlog Detailed dump of the system error log errlog -ls | more Remove error log events older than 30 days errlog -rm 30 • The errlog command allows you to view by sequence, but does not give the sequence in the default format. Users • padmin is the only user for most configurations. It is possible to configure additional users, such as operational users for monitoring purposes. Display a timestamped list of all commands run on the system lsgcl List attributes of the padmin user lsuser padmin List all users on the system lsuser (The optional parameter "ALL" is implied with no parameter) Change the password for the current user passwd Change the MOTD to an appropriate message motd "Unauthorized access is prohibited." Performance Monitoring Retrieve statistics for ent0 entstat -all ent0  $\hookrightarrow$  SEA specific stats are available using seastat Reset the statistics for ent0 entstat -reset ent0 View disk statistics viostat List interface packet counts and MTU stats netstat -state Enable extended disk statistics chdev -dev sys0 -attr iostat=true • The topas command is availible in VIOS.

The lsmap Command • Used to list mappings between virtual adapters and physical resources. List all (virtual) disks attached to the vhost0 adapter lsmap -vadapter vhost0 List only the virtual target devices attached to the vhost0 adapter lsmap -vadapter vhost0 -field vtd This line can be used as a list in a for loop lsmap -vadapter vhost0 -field vtd -fmt :|sed -e "s/:/ /g" List all SEAs (shared ethernet adapters) on the system lsmap -all -net -field sea List all (virtual) disks and their backing devices lsmap -all -type disk -field vtd backing List all SEAs and their backing devices lsmap -all -net -field sea backing List all virtual fibre adapters lsmap -all -npiv List all LV (storage pool) mappings and backing devices lsmap -all -type lv -field VTD backing  $\hookrightarrow$  Note: No comma is used between the two field items.

#### SEA Setup & Management

- IP addresses are configured either on the SEA adapter or another virtual adapter on the VLAN that is not the backing device for the SEA. IP addresses cannot be configured on physical or virtual adapters that are arguments to the mkvdev command used to create the SEA.
- The virtual device used in the SEA configuration should have "Access External Networks" (AKA: "Trunk adapter") checked in its configuration (in the profile on the HMC). This is the only interface on the VLAN that should have this checked (except for SEA failover config).
- The PVID (defaultid) for the SEA is relevant when the physical adapter is connected to a VLAN configured switch and the virtual adapter is configured for VLAN (802.3Q) operation. Traffic passed through the SEA should be untagged in a non-VLAN configuration. Create a SEA "bridge" between the physical ent0 and the virtual ent1 mkvdev -sea ent0 -vadapter ent1 \
- $-$ default ent1  $-$ defaultid 1  $\hookrightarrow$  Explanation of the parameters: -sea ent0 – This is the physical interface -vadapter ent1 – This is the virtual interface -default ent1 – Default virtual interface to send untagged packets -defaultid 1 – This is the PVID for the SEA interface Find virtual adapters associated with SEA ent4 lsdev -dev ent4 -attr virt adapters Find control channel (for SEA failover) for SEA ent4 lsdev -dev ent4 -attr ctl chan Find physical (backing) adapter for SEA ent4 lsdev -dev ent4 -attr real adapter Turn on accounting on the SEA ent3 chdev -dev ent3 -attr accounting=enabled Get performance stats on SEA seastat -d ent3

# Backup

Create a backup of all structures of (online) VGs and/or storage pools savevgstruct vdiskvg  $\hookrightarrow$  Data will be saved to /home/ios/vgbackups List all (known) backups made with savevgstruct restorevgstruct -ls Backup the system (mksysb) to a NFS mounted filesystem backupios -file /mnt

#### VIOS Security

 $\bullet$  ssh is installed by default on VIOS 2. $x$ List all open ports on the firewall configuration viosecure -firewall view To enable basic firewall settings viosecure -firewall on List all failed logins on the system lsfailedlogin

#### The mkvdev & vfcmap Commands

- These commands are used to create a mapping between a virtual adapter and a physical resource. The result of these commands will be a "virtual device" visible in lsdev output but not the LPAR profile as seen on the HMC.
- The mkvdev command is used to create SEA and disk mappings, vfcmap is used to create NPIV mappings.
- Create a SEA that links physical ent0 to virtual ent1
- mkvdev -sea ent0 -vadapter ent1 \ -default ent1 -defaultid 1
- 
- Setup NPIV mapping
- vfcmap -vadapter vfchost0 -fcp fcs2
- $\hookrightarrow$  View availible port status using 1snports command
- Remove previously created NPIV mapping
- vfcmap -vadapter vfchost0 -fcp
- Create a disk mapping from hdisk7 to vhost2 and call it wd\_c1\_hd7 mkvdev -vdev hdisk7 -vadapter vhost2 -dev wd\_c1\_hd7
- $\hookrightarrow$  The -dev option is optional but strongly recommended in order to create meaningful device names
- Another disk mapping using a previously created LV as a backing device mkvdev -vdev lv\_lakshmi\_1 -vadapter vhost3 \
	- -dev lakshmi hd1
- Remove a virtual target device (disk mapping) named vtscsi0 rmvdev -vtd vtscsi0
- $\hookrightarrow$  vtscsi0 is the default mapping naming convention

#### SEA Failover

- A SEA failover configuration is a situation when IP addresses should be configured on the SEA adapter. If the backing adapter fails then the IP address should not be able to communicate with the outside.
- A control channel must be configured between the two VIOS using two virtual ethernet adapters that use that VLAN strictly for this purpose. The local virtual adapter created for this purpose should be specified in the ctl chan attribute in each of the SEA setups.
- Both virtual adapters (on the VLAN with clients) should be configured to "Access External network", but one should have a higher priority (lower number) for the "Trunk priority" option. A SEA failover configuration is the only time that you should have two virtual adapters on the same VLAN that are configured in this manner. Create a SEA failover adapter (run on each VIOS)
- mkvdev -sea ent0 -vadapter ent1 -default ent1 \
	- $-defaultid$  1 -attr ha\_mode=auto \
	- ctl chan=ent3 netaddr=10.143.180.1
- $\hookrightarrow$  Explanation of the parameters:
- -sea ent0 This is the physical interface
- -vadapter ent1 This is the virtual interface
- -default ent1 Default virtual interface to send untagged packets
- -defaultid 1 This is the PVID for the SEA interface -attr ha mode=auto – Turn on auto failover mode
- (-attr) ctl chan=ent3 Define the control channel interface
- (-attr) netaddr=10.143.180.1 Address to ping for connect test
- Change the device to standby mode (and back) to force failover
- chdev -dev ent4 -attr ha\_mode=standby
- chdev -dev ent4 -attr ha mode=auto
- $\hookrightarrow$  auto is the default ha\_mode, standby forces a failover situation See what the priority is on the trunk adapter
- netstat -cdlistats | grep "Priority"

#### About this QuickSheet

#### Created by: William Favorite (wfavorite@tablespace.net) Updates at: <http://www.tablespace.net/quicksheet/>

Disclaimer: This document is a guide and it includes no express warranties to the suitability, relevance, or compatibility of its contents with any specific system. Research any and all commands that you inflict upon your command line.

Distribution: The PDF version is free to redistribute as long as credit to the author and tablespace.net is retained in the printed and viewable versions. LATEX source not distributed at this time.